## my-PV AC-Thor and Victron Energy Off-Grid

For an Off-Grid system. when the batteries are full and we still have AC coupled PV power available, that power is lost. We could use that power and send it to a boiler or something similar. For this we are using a device from my-PV called AC-Thor.

The schematic for this kind of system looks like this (the meter from my-PV is not needed in this setup):

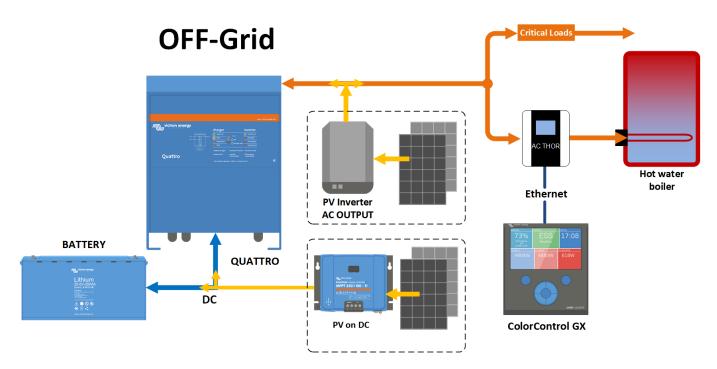

First setup:

AC-Thor device must be connected on the AC output of the Multi/Quattro just like the AC coupled PV inverter.

Using the device touch screen, select Information menu and go to the third screen to find the current IP address.

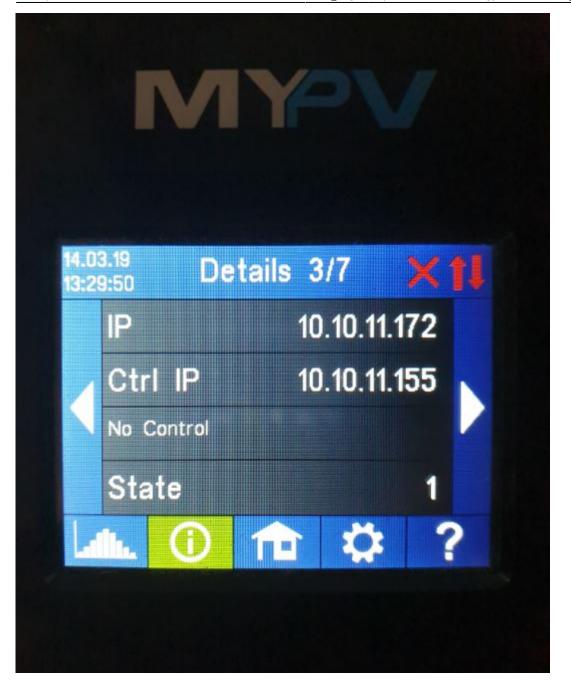

Open a browser, put that IP address into the address field and press enter

The webpage should look like this:

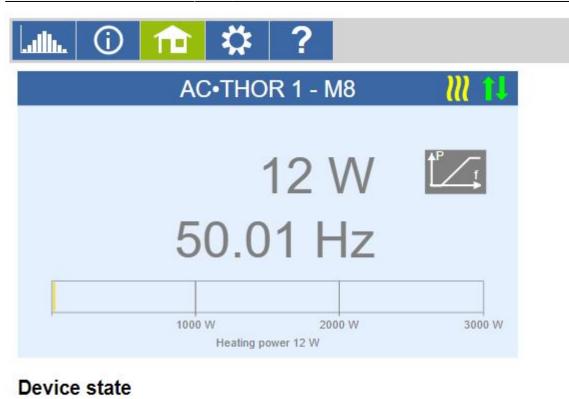

- Off
- On

Firmware Version: a0010006 Internet connection required for help. © 2018 my-PV GmbH, Austria. All Rights reserved. <u>www.my-pv.com</u>

Please check the firmware version on AC-Thor device, must be at least a0010006. Go to setting and select the "Mode". For ESS select "Hot water 3KW", for off-grid systems, select "Frequency-Mode".

| Lulli. 🛈 🏦 🔅 ? |                   |          |
|----------------|-------------------|----------|
| Access level   |                   |          |
| Level          | Level 3 V         | Password |
|                | Save              |          |
| Mode           |                   |          |
| Mode:          | 8: Frequency-Mode |          |
|                | Save              |          |

Go to Frequency-Modus and define Frequency start value 50.1Hz and the Frequency end value 51Hz.

## Frequency-Modus

| Frequency start | Frequency end |
|-----------------|---------------|
| 50.1 Hz         | 51 Hz         |
| Save            |               |

On the Multiplus or Quattro, using Ve.config, add the PV Inverter support Assistant

From: https://www.victronenergy.com/live/ - Victron Energy

Permanent link: https://www.victronenergy.com/live/actor\_offgrid?rev=1669374090

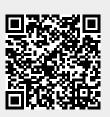

Last update: 2022-11-25 12:01